## **微信客户端设置指南**

## **请注意:**

本站集成微信统一认证,微信认证编码是使用相关服务的唯一授权编码。

危险货物运输相关规则在线网络服务支持电脑浏览器和微信客户端访问,由于电脑浏览器 和微信客户端的授权编码不同,需要分别设置。

本指南是<mark>微信客户端</mark>设置方法,如果需要电脑浏览器访问设置指南,请向客服索取或自行 下载。

微信客户端设置指南: https://www.shipbook.net/dglyearlysubscribe\_wx.pdf 电脑浏览器访问设置: https://www.shipbook.net/dglyearlysubscribe\_pc.pdf

微信客户端设置方法:

1. 通过手机或者其它大屏设备 (IPAD、MAC 等) 登录微信客户端, 关注我站的微信 公众号 IMDGCODE

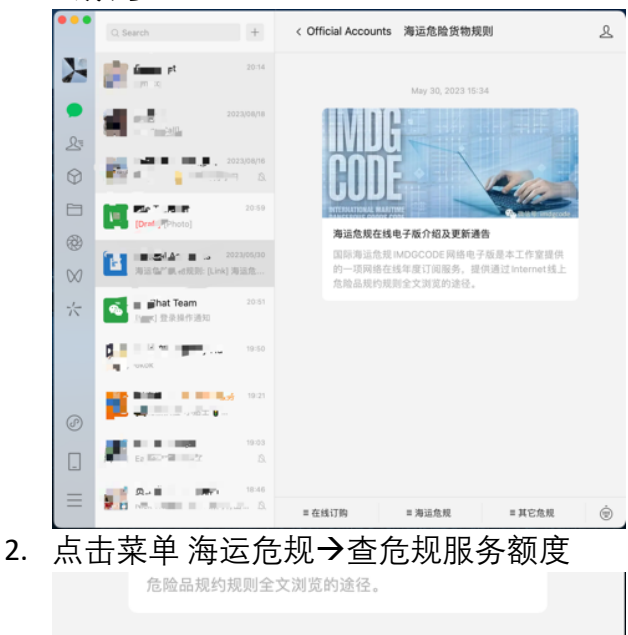

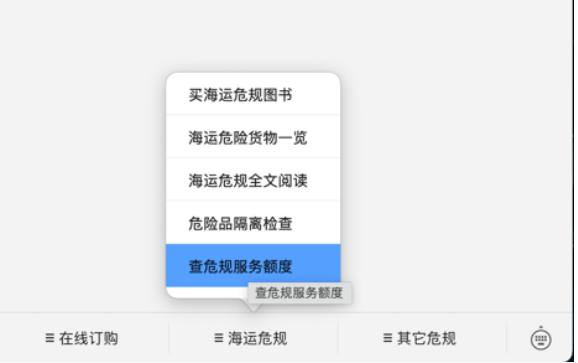

3. 点击页面中的"包年预登记"按钮

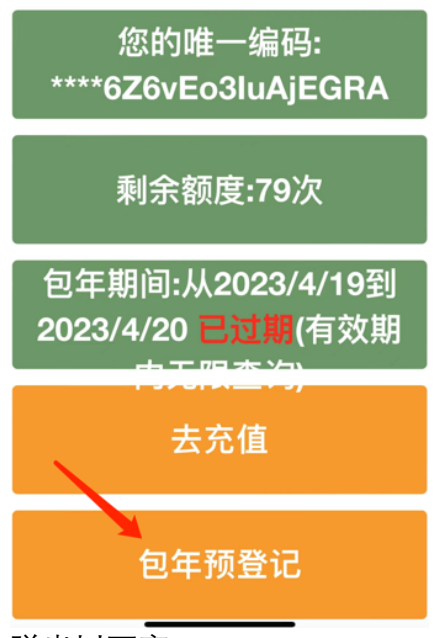

4. 弹出以下窗口

www.shipbook.net says 信息预登记成功,请联系客服提交包含您的唯一编码的页面截图

 $OK$ 

5. 添加客服微信 ddgobook, 或者发送邮件到 service@ddgo.net, 将额度查询页面截图 发送给我们,请注意务必包含"您的唯一编码"部分。

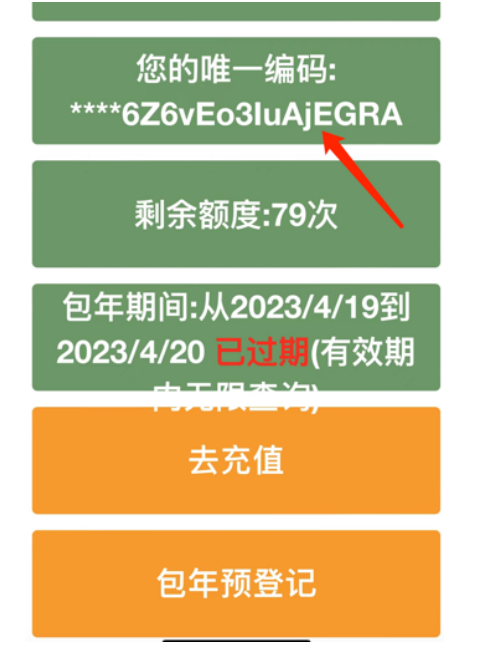